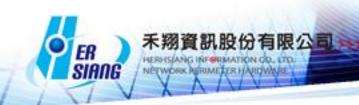

# NTS version 5.2.1 firmware update

#### Available Model

NTS 1134F / NTS 1136F / NTS 1154FR / NTS 3356FR / NTS 3372FR / NTS5572FT

Available firmware version

5.2.0.4

#### Attention

- 1 The system will be rebooted in 3-5 minutes after upgraded the new version.
- 2 .The system will be rebooted without update process. If the version is not 5.2.0.x (5.2.0.4).

Upgraded items:

\_\_\_\_\_

## ##Homepage

-Add the hint at login and homepage if there's new firmware could be updated.

##Configuration > System

-Add [ System Backup to USB ].

##Configuration > Notification

- -Modify the notification which is excluding the last log which was sent yesterday.
- ##Configuration > Report
- -Modify the maximum range to 99 days at Report query interval.
- -Modify the issue to remove "NO\_" at System report and safety factor.

##Configuration > AP management

-Modify AP management, if deliver multiple NWA1100-NH, only one of the device will be delivered successfully.

##Network > Interface

- -Modify the multiple subnet which can't be added in T-bridging mode at DMZ.
- -Modify WAN Alive Detection.
- -Modify the setting problem in T-bridging mode at DMZ.
- -Modify the system error problem when the LAN is saved.

## ##Policy

- -Modify the realtime traffic which can't be displayed.
- -Modify the WAN which can't be selected at policy of IPv6.
- -Modify NAT or Routing which are disconnected at LAN to WAN.
- -Modify the policy, the packets which won't be dropped when select application control and set action as drop.
- -Modify IPv6 policy, if designation network is disconnected, the policy will be ignored and compare to the next policy.
- -Modify IPv6 loading which determines the interface is disconnected or not.

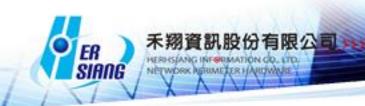

- -Modify Max. Quota which is loaded error after the device rebooted.
- -Modify the resolution which is more than 1600\*900 will be shown abnormally.

##Objects > Address Table

-Modify partial ARP Table which can't be cleared.

##Objects > Service Table

-Add ICMP protocol at Service Group.

##Objects > Application Control

- -Modify the Google service which can't be used after block BT.
- -Add OneDrive ( Version 2015:17.3.6390.0509, Version 2016:17.3.6743.1212)
- -Modify the DHCP which is blocked accidentally after block BT.

##Objects > URL Filter

- -Modify the block error issue when URL Whitelist is same with Domain Whitelist.
- -Adjust the issue to remove the check process which is about checking the domain is exist or not at URL Filter and Objects > Address Table > WAN Group
- >User Define Domain.

##Objects > Authentication

- -Modify the Page setting which displays [ CMD Error ] after saved.
- -Modify one of the servers which is timed out when set multiple PoP3 servers at .
- -Add Content Block and Background Block at Page setting.

##Objects > Bulletin Board

-Modify the redirect error issue when the URL with slash (/) in the browser.

##Objects > Radius

- -Add Radius at Objects.
- -Modify the authentication which can't be authenticated automatically after AP login and set client address as segment at client list.

##Network Service > DHCP

-Modify the service error when enable DHCP at DMZ without binding IP at DMZ.

##Network Service > DNS Server

- -Add SRV record.
- -Add IPv6 at Reverse DNS domain address.
- -Add AAAA DNS Backup.

##Network Service > FTP Server

-Modify the lost issue when loading is too high.

##Network Service > Anti-Virus Engine

- -Modify
- -Modify the Kaspersky which can't be enabled.
- -Modify the Clear Log which is invalid at Kaspersky.

##Network Service > High Availability

Modify the invalid detection issue.

### ##Advanced Protection > Switch

- -Modify the system operation which displays error when edit bind list.
- -Modify the sequence of the column issue when double click at port information at Switch status.
- -Modify the updated time issue when sort the data and double click at port information at Switch status.
- -Modify the resolution invalid issue when the VLAN range is continuous number (e.g. 1~5) at DHCP Snooping.
- -Add the bind port which could set any at IP Source Guard > bind list.
- -Modify the IP source Guard which is disabled accidentally when delete bind list.
- ##Advanced Protection > Intranet Protect
- -Adjust the IP collision mode.
- -Adjust Detection Interface which should be NAT mode at Spoofing Setup.
- -Add dump switch port at Automatically Block by Switch.
- -Modify MAC collision log which displays 169.254.0.0/16.
- ##Mail Security > Filter & Log
- -Adjust the synchronization issue at AD Valid Account Setting.
- -Modify the mail issue.
- -Add Link Filter at Anti-Spam.
- -Add Rspamd at Filter & Log.
- \*\*The action is irreversible if Rspamd replaces SpamAssassin, and the learning database of SpamAssassin will be cleared.
- -Add [ Add file extension to infected mail ] and [ Subject of Infected Mail ] at PoP3 virus mail.
- -Modify the disconnected issue when enable mail log in DMZ-bridge mode.
- ##Mail Security > Mail Log
- -Modify the error message when download deleted mail.
- ##SSL VPN > SSL VPN setting
- -Modify the local account which couldn't access SSL VPN after the account is expired.
- -Modify the password which supports particular string.
- -Add Software Download Page Setting.
- ##VPN > IPSec Tunnel
- -Add the issue to support multiple subnet.
- -Modify the connection error issue.

##VPN > L2TP

-Modify the device which could use other WAN1 IP access the UI in DMZ bridging mode